**Recurso digital Plickers para avaliação de alunos do ensino médio Plickers digital resource for evaluating high school students Recurso digital Plickers para la evaluación de alumnos de secundaria**

Recebido: 11/09/2020 | Revisado: 13/09/2020 | Aceito: 16/09/2020 | Publicado: 19/09/2020

#### **Marcelo Loran de Oliveira Freitas**

ORCID: https://orcid.org/0000-0002-1183-1630 Instituto Federal de Educação, Ciência e Tecnologia de Minas Gerais, Brasil E-mail: marcelo.freitas@ifmg.edu.br **Fábio Pereira Dias** ORCID: https://orcid.org/0000-0002-3715-6602 Instituto Federal de Educação, Ciência e Tecnologia de Minas Gerais, Brasil

E-mail: fabio.dias@ifmg.edu.br

### **Deyse Almeida dos Reis**

ORCID: https://orcid.org/0000-0002-6627-1247

Instituto Federal de Educação, Ciência e Tecnologia de Minas Gerais, Brasil E-mail: deysereis.reis@gmail.com

#### **Resumo**

O aplicativo Plickers é uma ferramenta que permite a aplicação de testes rápidos em sala de aula, os quais poderiam ser utilizados para complementar ou substituir a avaliação tradicional. O objetivo do presente estudo teve como objetivo demonstrar como o aplicativo Plickers pode ser empregado nas avaliações, bem como relatar experiências em sala de aula após a utilização dessa ferramenta. O aplicativo Plickers é composto por um website e um aplicativo disponível para smartfone que são gratuitos e estão disponíveis na língua inglesa. Para a realização do teste, os estudantes devem estar munidos dos cartões-resposta contendo quatro alternativas de resposta no formato quadrado. O lado do quadrado apontado para cima fornece a opção da alternativa escolhida pelo estudante para responder à questão. No momento do teste, o professor inicia o aplicativo no smartfone e efetua a leitura das respostas. Após a aplicação, ele pode acessar os arquivos de respostas e baixá-los, com todas as questões respondidas. Dessa forma, a ferramenta Plickers possibilita ao docente realizar avaliações constantemente, permitindo mensurar a aprendizagem do aluno aula a aula, com um gasto

reduzido de papel. É importante observar se a escola oferece os recursos, como internet e projetor multimídia, para implementar a ferramenta.

**Palavras-chave:** Aplicativo Plickers; Plataforma de avaliação; Prova de avaliação; Avaliação de estudantes.

#### **Abstract**

The Plickers application is a tool that allows the application of rapid tests in the classroom, which could be used to complement or replace traditional assessment. The objective of the present study was to demonstrate how the Plickers application can be used in evaluations, as well as to report classroom experiences after using this tool. The Plickers application consists of a website and an application available for smartphones that are free and available in the English language. To perform the test, students must be provided with answer cards containing four answer alternatives in square format. The side of the square pointing upwards provides the option of the alternative chosen by the student to answer the question. At the time of the test, the teacher starts the application on the smartphone and reads the answers. After application, he can access the answer files and download them, with all the questions answered. In this way, the Plickers tool allows the teacher to carry out constant evaluations, allowing to measure the student's learning from class to class, with a reduced expense of paper. It is important to note whether the school offers the resources, such as the internet and a multimedia projector, to implement the tool.

**Keywords:** Plickers application; Evaluation platform; Evaluation test; Student evaluation.

#### **Resumen**

La aplicación Plickers es una herramienta que permite la aplicación de pruebas rápidas en el aula, que podrían usarse para complementar o reemplazar la evaluación tradicional. El objetivo del presente estudio fue demostrar cómo se puede usar la aplicación Plickers en evaluaciones, así como también reportar experiencias en el aula luego de usar esta herramienta. La aplicación Plickers consta de un sitio web y una aplicación disponible para teléfonos inteligentes que son gratuitos y están disponibles en inglés. Para realizar la prueba, los estudiantes deben recibir tarjetas de respuestas que contengan cuatro alternativas de respuesta en formato cuadrado. El lado del cuadrado que apunta hacia arriba brinda la opción de la alternativa elegida por el alumno para responder la pregunta. En el momento de la prueba, el profesor inicia la aplicación en el teléfono inteligente y lee las respuestas. Después de la aplicación, puede acceder a los archivos de respuesta y descargarlos, con todas las

preguntas respondidas. De esta forma, la herramienta Plickers permite al docente realizar evaluaciones constantes, permitiendo medir el aprendizaje del alumno de una clase a otra, con un reducido gasto de papel. Es importante señalar si la escuela ofrece los recursos, como Internet y un proyector multimedia, para implementar la herramienta.

**Palabras clave:** Aplicación Plickers; Plataforma de evaluación; Prueba de evaluación; Evaluación del estudiante.

### **1. Introdução**

Dentre os inúmeros processos e atividades oferecidos em uma escola, destacam-se o processo de ensino, aprendizagem e avaliação, sendo cada uma dessas etapas um grande desafio, que exige esforço tanto do professor quanto do aluno. A avaliação, no âmbito educacional, tem por significado "prova, exame ou verificação que determina ou verifica a competência, os conhecimentos ou saberes de alguém: avaliação escolar" (Freitas et al., 2017). A avaliação tradicional, que é a mais comum e frequente na maioria das escolas do Brasil, tem por objetivo que o estudante reproduza o conteúdo exposto pelo professor, o qual medirá o seu desempenho por meio de erros e acertos (Rico, 2017). Alguns estudos demonstram que métodos alternativos de avaliação despertam maior interesse nos estudantes em relação à avaliação tradicional (Dantas & Santos, 2017), além de, em alguns casos, provocar o envolvimento e a participação de estudantes que não manifestam interesse no assunto abordado em sala de aula (dos Reis & Junior, 2019).

Outro aspecto importante a ser abordado é a necessidade constante de avaliação que, muitas vezes, não é atendida quando o professor utiliza somente o método tradicional. No Brasil, temos a regulamentação, por lei, de como deve ser realizada a avaliação do estudante. A Lei 9.334/96, que estabelece as diretrizes e bases da educação no Brasil, informa, no artigo 24, inciso V, alínea a, que a avaliação do desempenho do aluno deve ser contínua e cumulativa (Brasil, 1996). Essa constante avaliação pode se tornar inviável se forem sempre adotadas em sala de aula as avaliações tradicionais, pois exigem uma parcela de tempo que, muitas vezes, é escasso, para que os estudantes possam ler, interpretar e responder às questões propostas.

Atualmente, as crianças e adolescentes estão em contato constante com tecnologias como os smartfones, acessando à internet e utilizando aplicativos (Costa, 2020; Spizzirri, 2017). Por isso, uma alternativa a ser explorada é o uso de tecnologias na educação voltadas tanto para o processo de ensino quanto para o de avaliação. O aplicativo Plickers é uma

ferramenta que permite a aplicação de testes rápidos em sala de aula, possibilitando a elaboração de questões de múltipla escolha e de verdadeiro ou falso, obtendo-se os resultados instantaneamente (Nunes & Couto, 2017).

Diante das assertivas, o presente estudo teve como objetivo demonstrar como o aplicativo Plickers pode ser empregado nas avaliações, bem como relatar experiências em sala de aula após a utilização dessa ferramenta.

#### **2. Material e Métodos**

O aplicativo Plickers é composto por um website e um aplicativo disponível para smartfone que são gratuitos e estão disponíveis na língua inglesa. Para utilizá-lo, é necessário acessar o site [www.plickers.com,](http://www.plickers.com/) criar uma conta e, em paralelo, baixar o aplicativo Plickers no smartfone (Figura 1A). O passo seguinte é formular as questões selecionando-se a opção new set, que levará à página seguinte, na qual é possível editar e inserir imagem na pergunta, inserir as respostas e marcar qual é a verdadeira (Figura 1C). O aplicativo também oferece a opção de questões de verdadeiro ou falso (Figura 1D). Após a formulação, é possível nomear o banco de questões, para facilitar a identificação sem a necessidade de abri-lo (Figura 1B).

**Figura 1**. Tela do aplicativo Plickers na web. A) Tela principal exibida após acessar o aplicativo. B) Demonstração das opções a serem escolhidas dentro da opção "your library" para nomear um banco de questões. C) Exibição da tela de criação de uma questão de múltipla escolha dentro da opção "new set". D) Exibição da tela de criação de uma questão de verdadeiro ou falso dentro da opção "new set".

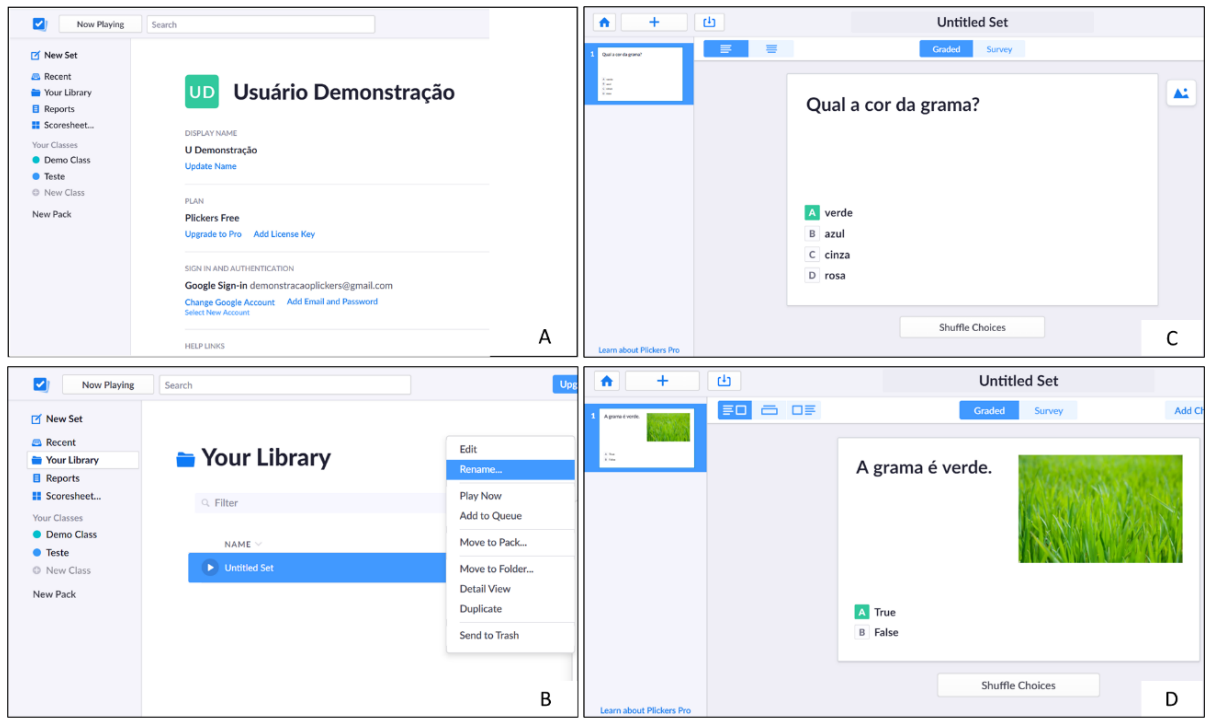

Fonte: www.plickers.com

Após elaborar os bancos de questões, é necessário alimentar o software com informações sobre a turma e os nomes dos estudantes pertencentes a cada uma. Para criar a turma, é preciso selecionar a opção + new classe e inserir um nome para ela (Figura 2). Para adicionar os estudantes, basta clicar em add students e digitar o nome de cada um em ordem alfabética, objetivando facilitar a associação do estudante com o número dos cartões-resposta (Figura 2). Por último, deve ser inserido o banco de questões que se deseja aplicar naquela determinada turma clicando em add to queue (Figura 2).

**Figura 2**. Tela do aplicativo Plickers na web. A) Exibição da tela de criação de uma nova turma ou classe após a seleção da opção "+ add class" B) Exibição da tela de adição dos nomes dos estudantes dentro de determinada turma após a seleção da opção "add students" C) Exibição da tela de adição dos bancos de questões dentro de determinada turma.

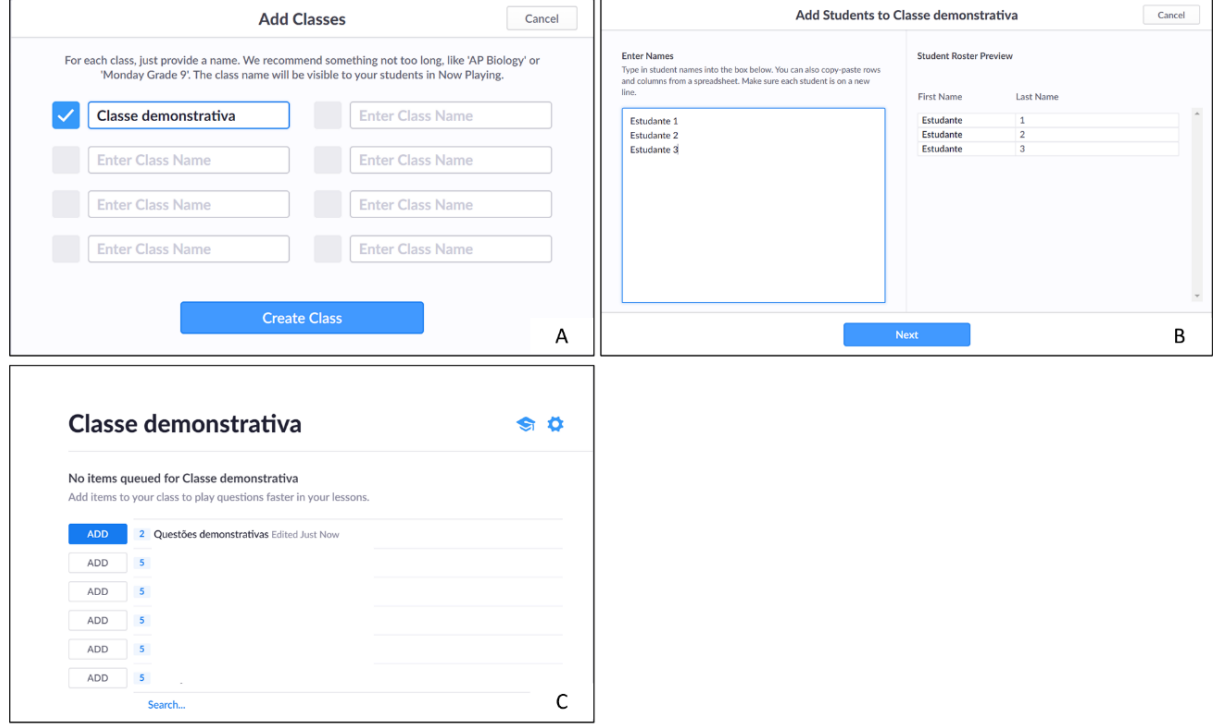

Fonte: www.plickers.com

Após o fornecimento dos dados dos estudantes e das questões para o software, é necessário imprimir os cartões-resposta que serão utilizados pelos estudantes no momento do teste. Eles possuem um formato quadrado, contêm um número que deve ser associado ao estudante e quatro letras - a, b, c e d - uma em cada lado do quadrado (Figura 3). Esses cartões- resposta são QR codes que, dependendo da face que estiver apontada para cima, fornecerão a opção da alternativa escolhida pelo estudante para responder à questão. Para obtê-los, deve-se clicar no lik Get plickers cards e, na página que for aberta, clicar em Standard Set of Cards #1-40 para imprimi-los.

**Figura 3**. Cartões-resposta utilizados pelo estudante na aplicação de testes pelo aplicativo Plickers. O número ao lado do cartão corresponde à identificação do estudante, e as letras, às alternativas das questões.

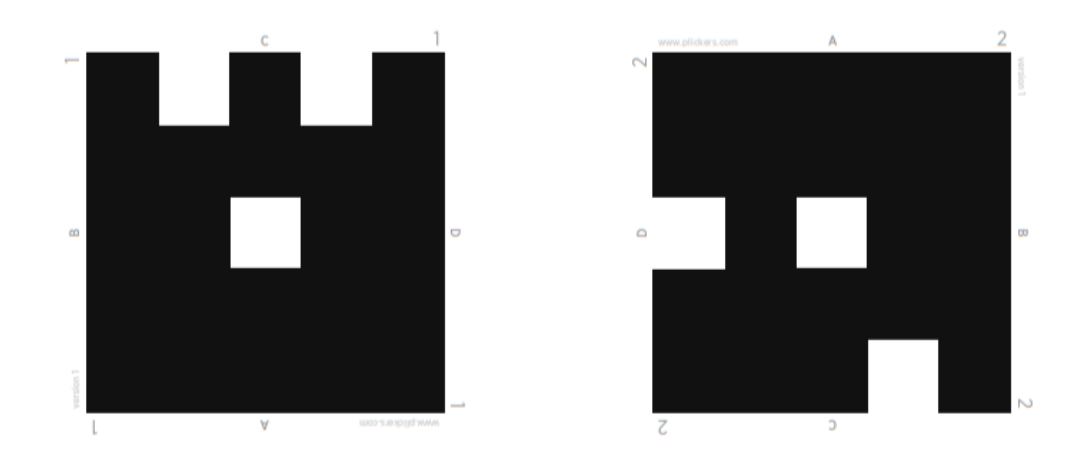

Fonte: www.plickers.com.

No momento da execução do teste em sala de aula, o professor deve distribuir os cartões- resposta entre os estudantes, abrir o site do Plickers no computador, escolher a classe e projetar em datashow para que todos possam visualizar as perguntas e as opções de resposta. A seguir, clicar em play now para que a questão seja projetada (Figura 4 A). Para efetuar a leitura dos cartões-resposta, o professor precisa iniciar o aplicativo Plickers no celular e fazer o log in; automaticamente, surgirá uma opção exibindo a turma e a questão que está sendo projetada (Figura 4 B). Ao clicar sobre essa opção, o site Plickers e o aplicativo sincronizamse e exibem a mesma questão. Nesse momento, o professor deve orientar os estudantes a julgar qual opção seria a assertiva e girar o cartão de modo que a letra escolhida fique apontada para cima. Em seguida, o professor pode clicar no círculo azul para ativar a câmera do smartfone e fazer a leitura das respostas (Figura 4C). Ao executar essa tarefa, aparece sobre o cartão o nome do estudante e se a opção escolhida está correta (verde) ou incorreta (vermelho) (Figura 4 D). Para o estudante, aparecerá, na tela projetada, o nome dele em azul se a resposta dele já foi gravada (Figura 4 E). Após todos os estudantes responderem, o professor pode exibir qual é a resposta correta clicando em show correct (Figura 4 F).

**Figura 4**. Tela do aplicativo Plickers na web (A, E e F) e no smartfone (B, C e D). A) Tela do computador observada pelos estudantes no momento da exibição da questão. B) Tela do smartfone mostrando a turma e a questão que está sendo projetada. C) Tela do smartfone mostrando que a sincronização com o Plickers da web aconteceu. D) Tela do smartfone mostrando o momento da leitura dos cartões-resposta. E) Tela do computador exibindo os estudantes no quadrinho azul dos quais já foram lidas e gravadas as respostas. F) Tela do computador exibindo a resposta correta.

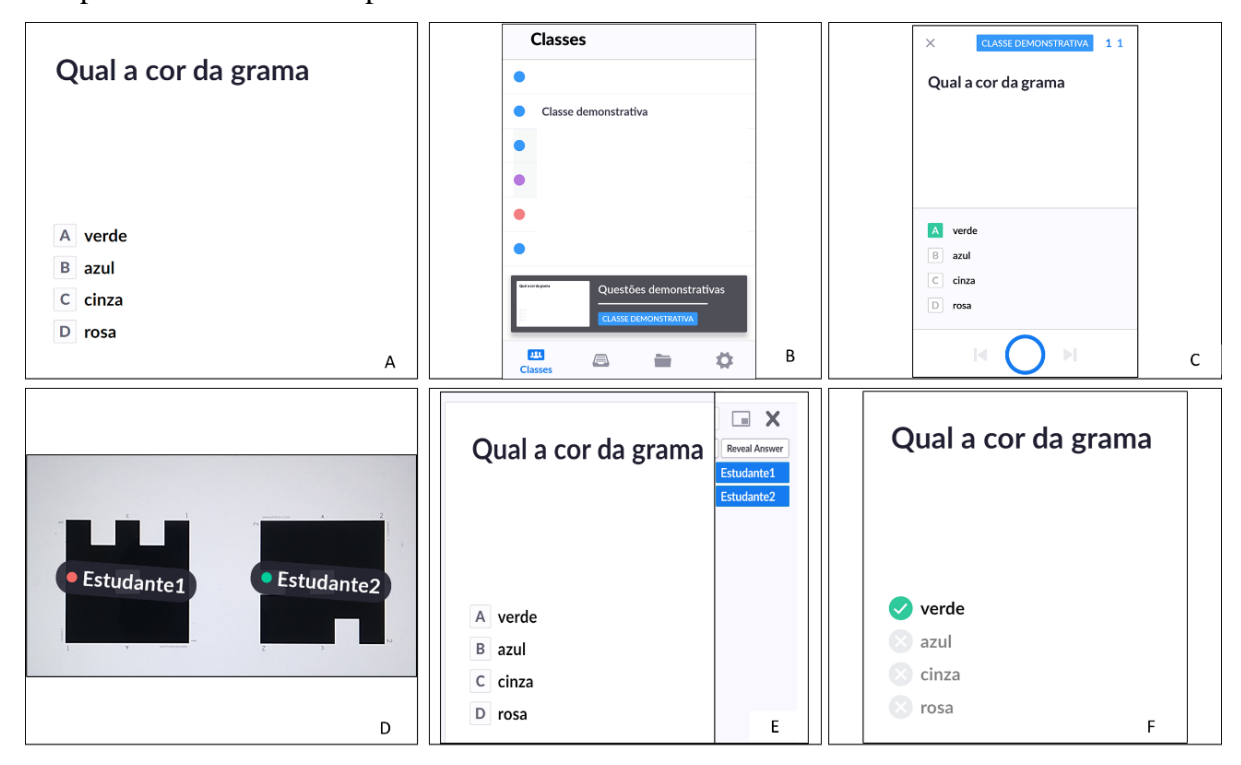

Fonte: www.plickers.com.

Após a aplicação completa do teste, o professor pode acessar as folhas de respostas clicando em scoresheet (Figura 5A), escolher a turma e o estudante e baixar os arquivos com todas as questões respondidas (Figura 5B e 5C).

**Figura 5**. Tela do aplicativo Plickers na web. A) Exibição da tela de folhas de respostas dos estudantes B) PDF da folha de respostas do estudante 1 C) PDF da folha de respostas do estudante 2.

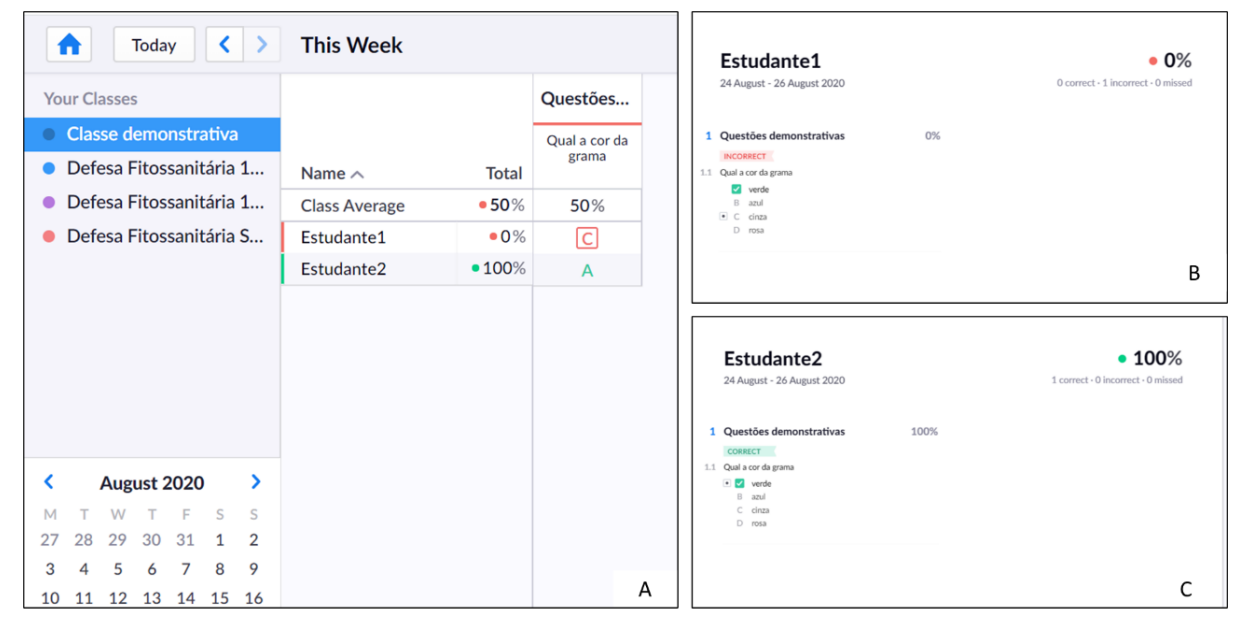

Fonte: www.plickers.com.

#### **3. Resultados e Discussão**

O aplicativo Plickers, por ser gratuito, pode ser utilizado por qualquer professor ou instituição. Uma limitação é que seu uso fica restrito a local com sinal de internet, pois, sem isso, não é possível sincronizar o computador com o smartfone. Ao observar a realidade das escolas do Brasil, nos deparamos com um obstáculo, ou seja, a falta de sinal de internet (Da Conceição, 2020), ou este, quando existe, não possui qualidade satisfatória para o uso de ferramentas tecnológicas (Campos & De Paula, 2020).

Diante dos testes executados, outra limitação observada a respeito do aplicativo é a obrigatoriedade em utilizar questões de múltipla escolha e de verdadeiro ou falso. Sendo assim, o uso restrito desse tipo de avaliação limita o professor a avaliar o raciocínio empregado pelo estudante para resolver determinada questão. É importante destacar que as questões abertas são de grande importância para avaliar a capacidade de o estudante resolver uma questão-problema (Marinho Araujo & Rabelo, 2015).

Percebeu-se que a maioria dos estudantes demonstrou interesse na utilização do aplicativo. Esse comportamento já foi observado em outros estudos quando aplicativos e jogos foram empregados como meio de avaliação (Ditzz & Gomes, 2017; Grunfeldt & Alves, 2019). Neles, os estudantes foram questionados a respeito do uso dessas

tecnologias, e a maioria opinou de maneira bastante positiva, desejando que fossem utilizadas na educação com maior frequência.

Durante a aplicação dos testes, notou-se, também, um indicativo para o aumento do interesse dos estudantes na busca por responder assertivamente às questões no aplicativo. Muitos deles, quando aplicada a avaliação escrita tradicional, acabam deixando questões sem resposta - comumente chamadas de questões em branco. Segundo Santomauro (2010), essas questões podem significar que o estudante não compreendeu o assunto ou que não tem o mínimo interesse em respondê-la.

É necessário ressaltar que alguns estudantes apresentam déficit de aprendizagem e têm dificuldade para interpretar corretamente o enunciado de uma questão (Weber, 2012). Com a aplicação desse teste, é mais fácil indicar para o aluno o que o professor deseja, pois é possível fazer explanações sobre a questão durante o teste, evitando a ausência de respostas ou respostas equivocadas por falta de entendimento da pergunta.

Diante do exposto, essa metodologia propicia uma avaliação constante, pois o conteúdo estudado é avaliado diariamente na sala de aula, o que se aproxima do que rege a legislação sobre a educação no Brasil quando afirma a importância de a avaliação ser contínua (Brasil, 1996). De acordo com as respostas obtidas nos testes, é possível saber se o conteúdo foi compreendido pelos estudantes, direcionando os docentes a continuar ou a revisar o conteúdo em uma próxima aula. Esse tipo de feedback é importante para o nivelamento da turma e para que o professor não prossiga o assunto sem antes consolidar o conhecimento prévio. Essa consolidação é importante, pois, segundo Vygotsky (1984), o conhecimento que se encontra na zona de desenvolvimento proximal, ou seja, o objeto estudado, deve ser trabalhado e assimilado pelo estudante até que passe para a zona de desenvolvimento real, porque, quando isso acontece, significa que o estudante tem domínio do assunto.

Sabe-se que, para a elaboração da avaliação escrita tradicional, as perguntas necessitam ser impressas em papel e fornecidas aos estudantes no momento da avaliação. Com a utilização do aplicativo Plickers, inúmeros testes podem ser aplicados, sem a preocupação com o gasto de papel, o que gera economia de recursos e diminui o impacto ambiental causado pela indústria da celulose (Canizares & Zini, 2007).

Outro ponto interessante a se destacar é a possibilidade de envio das folhas de respostas de todas as questões para o estudante via e-mail, no formato PDF. Com isso, ele saberá detalhadamente a pontuação obtida, quais questões errou e quais as opções corretas.

### **4. Considerações Finais**

A ferramenta Plickers possibilita ao docente realizar avaliações constantemente, permitindo mensurar a aprendizagem do aluno aula a aula, com um gasto reduzido de papel. Para isso, é importante observar se a escola oferece recursos como internet e projetor multimídia, para implementar a ferramenta.

#### **Referências**

Brasil. (1996). L. D. B. Lei 9394/96–Lei de Diretrizes e Bases da Educação Nacional. Recuperado de http://www. Planalto. gov. br/ccivil\_03/leis/l9394. htm.

Campos, C. F., & De Paula, L. B. (2020). O uso da internet na educação e o panorama brasileiro atual. *Revista Científica e-Locução*, 1(17), 21-21.

Canizares, E. M., & Zini, C. A. (2007). As implicações da Convenção de Estocolmo para a indústria de celulose e papel. *Acesso em*, 10(8), 2009

Costa, M. E., & Piva, S. Z. (2020). O uso do smartphone por adolescentes: a percepção dos pais. *Psicologia-Tubarão.* 1-21.

da Conceição, M. R. C., de Oliveira, A. L., & dos Reis, D. A. (2020). Legislações educacionais e o uso de recursos tecnológicos em sala de aula: uma análise da realidade escolar de Minas Gerais. *Research, Society and Development*, 9(8), e641985697-e641985697.

Dantas, C. R. D. S., Massoni, N. T., & Santos, F. M. T. D. (2017). A avaliação no Ensino de Ciências Naturais nos documentos oficiais e na literatura acadêmica: uma temática com muitas questões em aberto. *Ensaio: avaliação e políticas públicas em educação*, 25(95), 440- 482

Ditzz, Á. J. M., & Gomes, G. R. R. A. (2017). Utilização do aplicativo plickers no apoio à avaliação formativa. *Revista Tecnologias na Educação***,** 19(19), 1-13.

dos Reis, D. A., & Júnior, N. V. (2019). Games como estratégia de ensino de ciências para abordar o saneamento básico. *Research, Society and Development*, 8(12), e428121846 e428121846.

Freitas, L. C., de Sordi, M. R. L., Malavasi, M. M. S., & de Freitas, H. C. L. (2017). *Avaliação educacional: caminhando pela contramão.* Editora Vozes Limitada.

Grunfeldt, M., de Sena, S., & Alves, A. G. (2019) Desenvolvimento e avaliação de um aplicativo/jogo móvel para a revisão de conteúdo escolar. *Games e gamificação*, 14(8), 51.

Mancuso, R. A. (1993). Evolução do Programa de Feiras de Ciências do Rio Grande do Sul: avaliação tradicional x avaliação participativa*. Dissertação de metrado.* Universidade Federal de Santa Catarina. 1-334.

Marinho-Araujo, C. M., & Rabelo, M. L. (2015). Avaliação educacional: a abordagem por competências. *Avaliação: Revista da Avaliação da Educação Superior (Campinas)*, 20(2), 443-466.

Nunes, V., & Couto, R. (2017). *Uso do aplicativo plickers dentro da proposta de metodologia ativa*. In: Congresso Internacional ABED de Educação a Distância. 23. 1-9.

Rico. I. M. (2017). Concepções de avaliação: pedagogia tradicional, pedagogia nova e pedagogia tecnicista. Recuperado de [https://docplayer.com.br/25565210-Concepcoes-de](https://docplayer.com.br/25565210-Concepcoes-de-avaliacao-pedagogia-tradicional-pedagogia-nova-e-pedagogia-tecnicista.html.)[avaliacao-pedagogia-tradicional-pedagogia-nova-e-pedagogia-tecnicista.html.](https://docplayer.com.br/25565210-Concepcoes-de-avaliacao-pedagogia-tradicional-pedagogia-nova-e-pedagogia-tecnicista.html.)

Santomauro. B. (2010). Como corrigir os erros dos alunos com o objetivo de ajudá-los a avançar. Recuperado de [https://novaescola.org.br/conteudo/1479/como-corrigir-os-erros-dos](https://novaescola.org.br/conteudo/1479/como-corrigir-os-erros-dos-alunos-com-o-objetivo-de-ajuda-los-a-avancar)[alunos-com-o-objetivo-de-ajuda-los-a-avancar.](https://novaescola.org.br/conteudo/1479/como-corrigir-os-erros-dos-alunos-com-o-objetivo-de-ajuda-los-a-avancar)

Saviani, D. (2005). As concepções pedagógicas na história da educação brasileira. *Texto elaborado no âmbito do projeto de pesquisa "O espaço acadêmico da pedagogia no Brasil", financiado pelo CNPq, para o "projeto"*, 20, 21-7.

Sorj, B., & Lissovsky, M. (2011). *Internet nas escolas públicas: política além da política*. Centro Edelstein de Pesquisas Sociais. Rio de Janeiro.

Spizzirri, R. C. P., Wagner, A., Mosmann, C. P., & Armani, A. B. (2017). Adolescência conectada: Mapeando o uso da internet em jovens internautas. *Psicologia Argumento*, 30(69), 327-335.

Vygotsky, L. S. (1984) *A Formação Social da Mente.* São Paulo: Martins Fontes.

Weber, R. G. (2012). Estudo das dificuldades de leitura e interpretação de textos matemáticos em enunciados de problemas por alunos do ensino médio. *Dissertação de mestrado.* Universidade Estadual Paulista, Faculdade de Ciências e Tecnologia. 1-84.

## **Porcentagem de contribuição de cada autor no manuscrito**

Marcelo Loran de Oliveira Freitas – 35% Fábio Pereira Dias – 35% Deyse Almeida dos Reys – 30%